# Large Data Analysis

#### v **HTS (High Throughput Sequencing) datasets:**

- Ø **RNA-Seq**
- Ø **ChIP-Seq**
- Ø **CLIP-Seq, ATAC-Seq, Microbiome-Seq etc.**
- v **Other large datasets:**
	- Ø **Proteome datasets**
	- Ø **Literature-based and derived datasets**

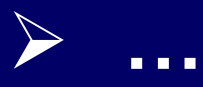

### Source of HTS data

- $\triangleright$  Your own (sequencing service).
- Ø Public databases, such as NCBI/GEO.
- Ø Major genomic /epigenomic projects, such as ENCODE (ENCylopedia Of DNA Elements); the Cancer Genome Project, etc.
- $\triangleright$  Other internet sources.

### **Retrieving HTS data**

- Ø **Retrieving HTS data from the web using wget.**
- Ø **Loading to and unloading data from UFHPC - check with HPC (HiPerGator) instructions.**

### **Retrieval of information.**

 $\Box$ Using web interface.  $\Box$ Using FTP client

**QUsing command line tools. QGeneric Linux file transfer tools - always** available in Linux/MacOs.  $\Box$ Specialized tool – fastq-dump  $\Box$  Let the script do the job – when you need large amount of files or large file that will take hours to download.

#### **Practice: log into UFHPC / Linux server.**

**Mac user, type in terminal:** 

**\$ ssh username@**hpg2.rc.ufl.edu

**Windows, Open in Putty:**

hpg2.rc.ufl.edu

**once you are in, move to your working dir:**

**>cd /blue/gms6014/share/<firstname>**

## HTS – Download dataset

- Commend line (with a few samples):
	- \$ module load sra
	- \$ fastq-dump --gzip SRRxxxx SRRyyyy
- With the .sbatch job file (for large data set)
	- **\$sbatch** myjob.sbatch
	- Use "\$ squeue –u <yourUserName>" to monitor progress.
	- Use "\$ls –l" to make sure files size are correct. (Use checksum to verify)

## HTS – Download dataset

#!/bin/sh #SBATCH --job-name=GetSRA #SBATCH --mail-type=ALL #SBATCH --mail-user=xxxxx@ufl.edu #SBATCH --output=GetSRA\_%j.log #SBATCH -t 12:00:00 #SBATCH --cpus-per-task=1 #SBATCH --mem-per-cpu=3gb

pwd; date

module load sra/2.10.3

fastq-dump --gzip SRR1618640 SRR1618641 SRR1618642 SRR1618643

**Transfer the file to your folder in HiPerGator and submit the job (\$sbatch** *filename***)**

### **Large Data Set Analysis.**

Hardware considerations:

- 1.) Data storage.
	- ØFASTA record of a protein (1,000 aa) ~ 1 **KB**.
	- Ø Human proteome, or Chromosome 21 ~ 50 **MB**
	- $\triangleright$  Human genome  $\sim$  1.5 GB

Ø **HTS transcriptome analysis (4 samples @ 40 million reads each) original and derived data sets ~ 200 GB** 

#### **Large Data Set Analysis.**

Hardware considerations:

2.) Processors and RAM.

- Comparison: tbalstn of 5 protein sequences against 1.2GB genome,  $\sim$ 15 sec CPU time. Map a single 10 M reads illumina run to human genome  $\sim$ 15,000 CPU sec (> 4 hours).
- $\blacksquare$  RAM < data size will greatly slow down the process.

### **Large Data Set Analysis.**

- Hardware considerations:
- 3.) Operating system determines the availability of tools.
- $\blacktriangleright$  Linux is the default development system for most bioinformatics groups. It is also the OS of the UFHPC.
- $\triangleright$  Easy control and automation.
- $\triangleright$  Portable to Mac OSX, but some requires recompiling the source code.

# Preparation for HTS project

- Make a folder in your local computer for
	- The GSE web page.
	- Files associated the project (RunInfo, Summary, Accession list).
	- Job files, results, etc.
- Make a folder (can be of the same name) in your working directory on HPC.
- **Use script/job files for analysis – keep it as a record**.